# **Young women's College Prep**

Academic Support - Guide for parents

## **- Supporting Your Child -**

#### **Online Learning:**

- We will be utilizing **Google [Classroom](https://classroom.google.com/)** as the main framework for online classroom instruction.
- Students should log into the **Google [Classroom](https://classroom.google.com/) Home Page** each day (Monday through Friday) to find all of their individual classes.
- **It is important that students enter into each teacher's google classroom just like they would attend class each day. This is how attendance will be tracked.**
	- → Students must read the 'Daily Announcement' and respond to the *Question of the Day.*
	- → Students must complete any assignments assigned for each class.

#### **Instruction:**

- Students will receive interactive, intentionally designed instruction about learning targets that are directly aligned with New York State Standards and local curricula.
- Students will receive frequent and timely feedback on knowledge and skills required for the learning targets.
- Students can be assigned work from both digital and traditional resources like textbooks and worksheets if available.
- Most students will receive work in the form of *learning at thesametime* and *learning at dif erent times* as classmates.

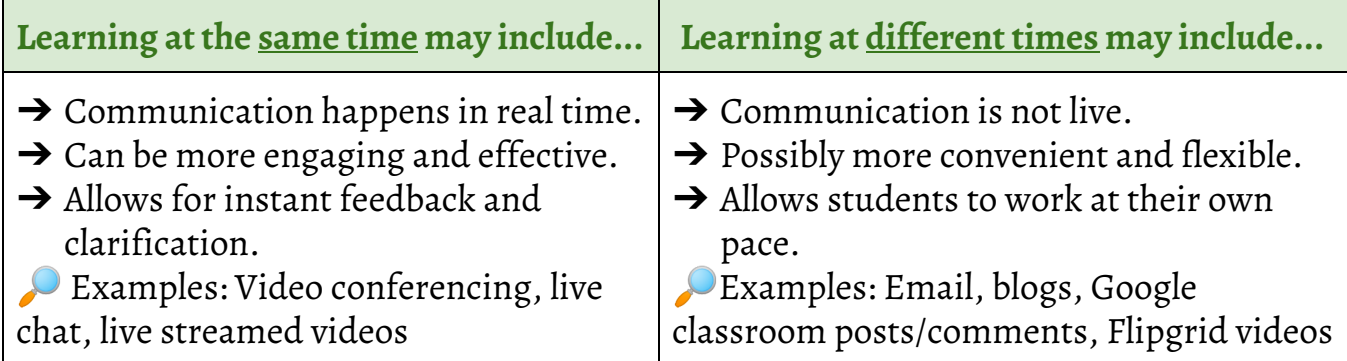

#### **Communication:**

- Teachers will post all instructions, assignments, and learning materials in Google Classroom.
- Each day, teachers will post an announcement with the question of the day, directions, and guidance for assignments or activities due.
- Teachers will communicate with students and parents through Google classroom, school email, Zoom, phone conversations, Instagram pages, and other social media outlets in order to stay connected.

## **- Different Types ofInstruction -**

#### **Live Instruction and Teacher "Office Hours"**:

Teachers may offer opportunities for live instruction through a tool like Zoom or Google Hangouts which is accessible through student Chromebooks. Students may be asked to log in and participate to check in and receive information.

#### **Examples of how Video Conferences are Being Used:**

- A 10 minute video conference to begin the day
- A whole class video conference at a set time during the week
- A whole class video conference to introduce important lessons or projects
- A video conference to check in with each individual student
- On-demand video conferencing students can ask their teacher for individual support
- Small group video conferences for students with similar needs

#### **Popular Video Conferencing Tools:**

Zoom: Robust software designed exclusively for video conferencing. This software is accessible on each student Chromebook.

Google Hangouts Meet: Part of Google Suite and accessible on all student Chromebooks.

#### **Embedded Pre-Recorded Lessons:**

● Teachers may offer opportunities for mini lessons, practice or other activities through tools like Zoom and Screencastify. Students may be asked to watch pre-recorded videos to see models, examples, or learn a new concept.

### **- Quick Links to Tutorials for Technology -**

**Zoom [Directions](https://docs.google.com/presentation/d/1IJJY6rfZBCYvdjirMbDIf1hZr2rh0ACBbmSZWMmmyrA/edit?usp=sharing) for Students**

**Google [Classroom](https://docs.google.com/presentation/d/1nClXVAuhsJlcRaRCi6u4bCIi59hHH2BqXgX1j6kHzpQ/edit?usp=sharing) Parent Guide**

**Online [Educational](https://docs.google.com/document/d/1kLjGWgBuwIAsS72r6WNoH0RA5MX7drDAyJ0qTRonTNI/edit?usp=sharing) Resources**

**Google [Hangout](https://www.bing.com/videos/search?q=google+hangout+meets+tutorial+for+students&docid=608030427950811159&mid=F2E4E3FBE0D717114D50F2E4E3FBE0D717114D50&view=detail&FORM=VIRE) Meets**

#### **Technology Troubleshooting:**

Your child's Chromebook must be connected to your WiFi network at home before attempting to logon. If you cannot logon after you have connected the Chromebook to WiFi, then please send us an email (passwordreset@youngwomenscollegeprep.org).

You can email us from a personal email account and even text to this email address. We will send you back your current username and we will reset the password temporarily to "YwcpStudent!".

Please visit [www.youngwomenscollegeprep.org](http://www.youngwomenscollegeprep.org/) for resources and support regarding daycare, food services by district, and the Coronavirus guidelines set forth by the NYS Department of Health.

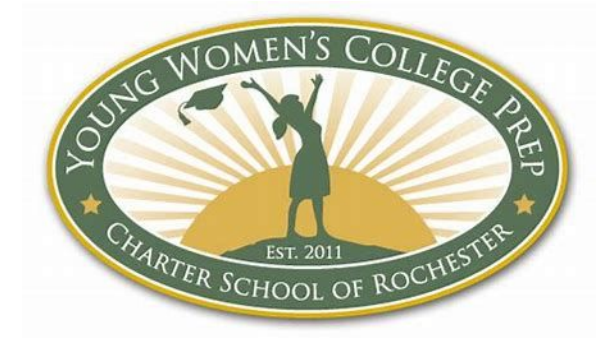